HSRW EOLab Wiki - https://wiki.eolab.de/

## **The offline FarmOS Guide**

This guide shows a complete walkthrough of installing a [FarmOS](https://farmos.org/) instance locally on a [Raspberry Pi 4](https://www.raspberrypi.com/products/raspberry-pi-4-model-b/) [Model B](https://www.raspberrypi.com/products/raspberry-pi-4-model-b/). Furthermore, an instance of Node-Red, InfluxDB, and Grafana is added. To learn more about the basics you can read this guide: [First step with your NIG](https://wiki.eolab.de/doku.php?id=user:jan001:nig_first_steps) After installing everything you will be able to follow the mentioned guide to make your first steps with Node-Red, InfluxDB, and Grafana. Also, we will install a reverse proxy, which will help us access our installed services more easily in our own network.

- 1. [Installing a OS on a Raspberry Pi](https://wiki.eolab.de/doku.php?id=eolab:ioa:offline_farmos:installing_os)
- 2. [Installing Docker](https://wiki.eolab.de/doku.php?id=eolab:ioa:offline_farmos:installing_docker)
- 3. [Installing FarmOS](https://wiki.eolab.de/doku.php?id=eolab:ioa:offline_farmos:installing_farmos)
- 4. [Installing a Reverse Proxy](https://wiki.eolab.de/doku.php?id=eolab:ioa:offline_farmos:installing_nginx)
- 5. [Installing NIG](https://wiki.eolab.de/doku.php?id=eolab:ioa:offline_farmos:installing_nig)
- 6. [Connecting the NIG Instance with FarmOS](https://wiki.eolab.de/doku.php?id=eolab:ioa:offline_farmos:connecting_nig_farmos)
- 7. [Changing the language of FarmOS](https://wiki.eolab.de/doku.php?id=eolab:ioa:offline_farmos:changing_language)

From: <https://wiki.eolab.de/> - **HSRW EOLab Wiki**

Permanent link: **[https://wiki.eolab.de/doku.php?id=eolab:ioa:offline\\_farmos:start&rev=1664372941](https://wiki.eolab.de/doku.php?id=eolab:ioa:offline_farmos:start&rev=1664372941)**

Last update: **2022/09/28 15:49**

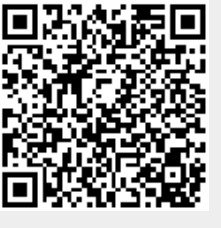